新潟県立看護大学看護研究交流センター活動・研究概要報告

ネットワーク部会研究 (3)

新潟県立看護大学におけるLinuX・Apacheにおける不法アクセスの監視

# 橋本明浩 新潟県立看護大学(情報科学)

A study on Statistical Access Check and Monitoring of Web Server

# Akihiro Hashimoto Niigata College of Nursing (Information Science)

キーワード:リナックス(LinuX)アパッチ(Apache)監視(monitoring)

### 要旨

Linux 上の Apache の稼動集計を元に統計的解析をおこない不法アクセスを監視できる ことを示す.

### はじめに

WWWのサーバとして Microsoft 社の提供する IIS (Internet Information System) 以上に広く使用されているプログラムに Apache(アパッチ)がある. Apache は無料で提供 されているおり,高い機能を備えている.稼動のOSもWindows, MacOS, LinuX, Solaris等と幅広く,セキュリティ面でも高く評価されている優れたソフトウェアである. 加えて,利用の説明等も(http://www.apache.jp/)完備しているので,簡単にWWWサー バとしての利用が可能である. 本報告では、Linux で稼動している本学の Apache でのア クセスの監視の報告をおこない、簡単なアクセス統計からの考察を行う. 図1図2図3に 本学サーバ装置を示す(写真提供信越情報システム 平井氏)

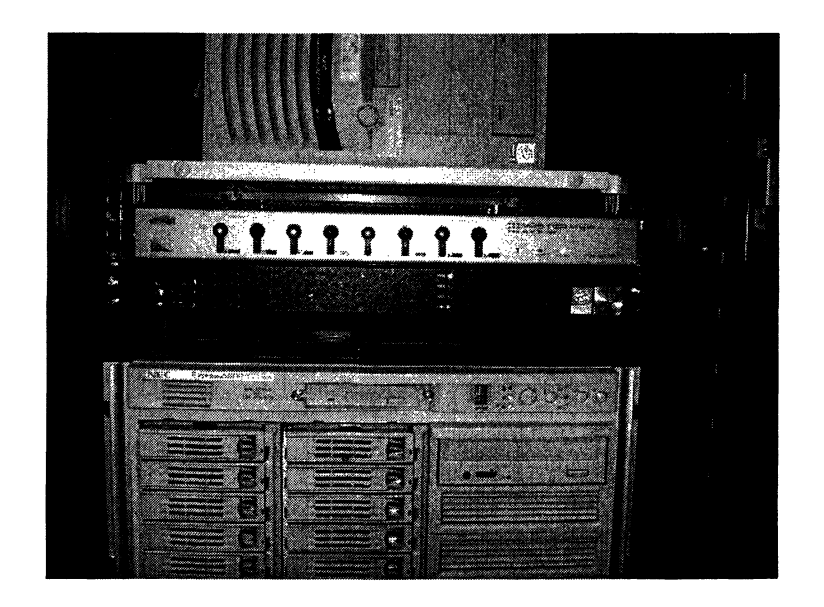

図1 LinuXサーバ機(平成15年度作成,写真中央,Proside社製)

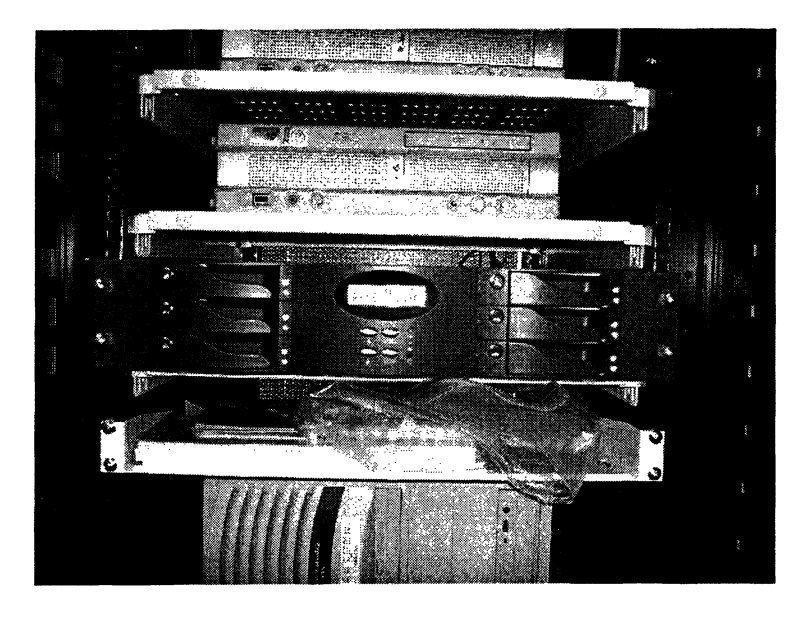

図2大容量高信頼性ディスク装置(平成14年度作成写真中央,Infotrend製)

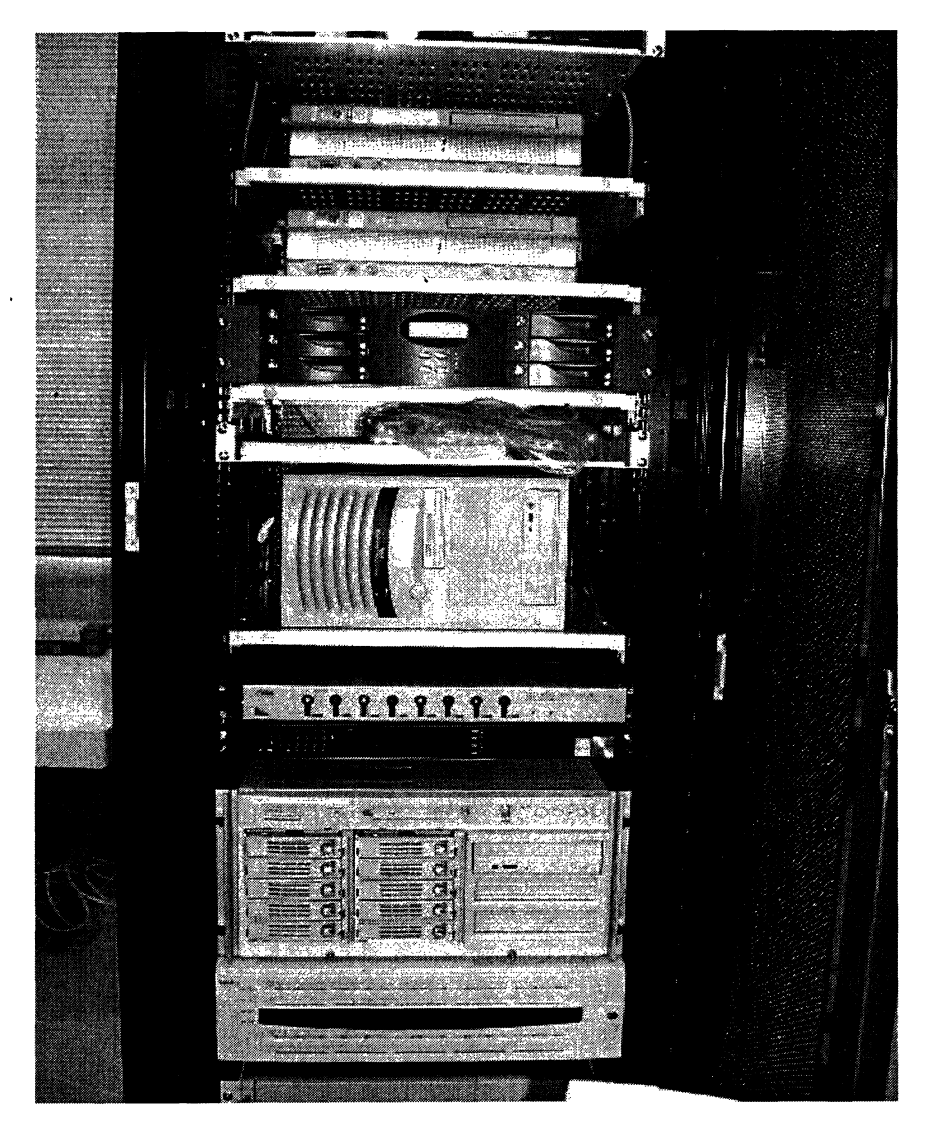

図3 サーバ装置全景

# ログファイルの実際と背景

LinuxでのApacheの標準設定(Version 2.0.40)では,以下にログのファイルが存在する

Apache の稼動ログ(アクセスログ) /var/log/httpd/access\_log,

Apacheのエラーログ /var/log/httpd/err\_log

侵入を試みる場合は,最初に必ず失敗をともなうので,上記のログに記録が残る場合が 多く、典型的なウォームは特定の犯行の軌跡を残す. 新聞紙上で騒がれるウォーム,ウィ ルスは爆発的な感染を引き起こし,しばらくして絶滅したかのように思われている.しか し,電子メールに添付されたファイルを後日開く場合,新規にWindowsNT,

Windows2000を導入するなどの場合もあり,ウォーム感染,不正アクセスのバックドア開 放に結びつく.加えてInternetの接続は国境を越えて行われており、日本以外の国々から の侵入も多く根絶は困難である.

Network管理者は,専門家の責務として安全なネットワーク環境を保全する努力を怠っ てはならないと言われている([1],[2]). ログの解析,統計的,科学的分析を行い,アクセス 傾向を見ることは,早期に異常を発見し,未然に不正なアクセスを防止することができる 可能性も高いと思われる.被害を受けたPCは,踏み台として,次の加害者になることを 心に刻むべきであり,無作為の怠慢は,管理責任者としての答を受ける可能性もあると思 われる.

## LOG の解析から見るウォームの傾向

典型的なウィルスは WWW サーバを対象として攻撃を加える. 多くの侵入パターンは WWWサーバとしての機能を利用して不正な侵入を試みる. (詳細はttp://www.cert.org) 以下に典型的なウイルスの侵入攻撃パターンを示す.

1. Code Red (CERT Advisory CA-2001-19)と

Buffer Overflowを狙ってくるので,以下のアクセスLogが残る.

GET/default. ida?NNNNNNNNNNNNNNNNNNNNNNNNNNNNNNNNNNNN NNNNNNNNNNNNNNNNNNNNNNNNNNNNNNNNNNNNNNNNNNNNNN NNNNNNNNNNNNNNNNNNNNNNNNNNNNNNNNNNNNNNNNNNNNNN NNNNNNNNNNNNNNNNNNNNNNNNNNNNNNNNNNNNNNNNNNNNNN NNNNNNNNNNNNNNNNNNNNNNNNNNNNNNNNNNNNNNNNNNNNNN NNNN%u9090%u6858%ucbd3%u780 1%u9090%u6858%ucbd3%u780 1%u9090%u 6858%ucbd3%u7801%u9090%u9090%u8190%uOOc3%uOOO3%u8bOO%u531b%u53 ff%u0078%u0000%uOO=a HTTP/1.0

2. Code Red II と sadmind/IIS ワーム (CERT Incident Note IN-2001-09) Code Red と同様であるが、以下のアクセス Log が残る. GET/default.ida?XXXXXXXXXXXXXXXXXXXXXXXXXXXXXXXXXXXXXXXXXX 

XXXXXXXXXXXXXXXXXXXXXXX%u9090%u6858%ucbd3%u7801%u9090%u685 8%ucbd3%u7801%u9090%u6858%ucbd3%u7801%u9090%u9090%u8190%uOOc3% uO003%u8b00%u53 1b%u53ff%u0078%u0000%uOO=a

3. W32/Nimda Worm (CERT® Advisory CA-2001-26 Nimda Worm) 以下の16個の連続アクセスが残る. GET /scripts/root. exe?/c+dir GET /MSADC/root.exe?/c+dir GET /c/winnt/system 32/cmd. exe?/c+dir GET /d/winnt/system 32/cmd. exe?/c+dir GET /scripts/..% 5c../winnt/system 3 2/cmd. exe?/c+dir GET /\_vti\_\_bin/..%5c../..%5c../..%5c../winnt/system32/cmd.exe?/c+di GET /\_mem\_bin/..%5c../..%5c../..%5c../winnt/system32/cmd.exe?/c+dir GET/msadc/..%5c../..%5c../..%5c/..¥xc1¥x1c../..¥xc1¥x1c../..¥xc1¥x1c../winnt/syste m 32/cmd.exe?/c+dir GET /scripts/..¥xc1¥x1c../winnt/system32/cmd.exe?/c+dir GET /scripts/..¥xcO/../winnt/system32/cmd.exe?/c+dir GET /scripts/..¥xcO¥xaf../winnt/system32/cmd.exe?/c+dir GET /scripts/..¥xc1¥x9c./winnt/system32/cmd.exe?/c+dir GET /scripts/..%35c../winnt/system32/cmd.exe?/c+dir GET /scripts/..%35c../winnt/system32/cmd.exe?/c+dir GET /scripts/..%5c../winnt/system32/cmd.exe?/c+dir GET /scripts/.. %2f../winnt/system32/cmd.exe?/c+dir

# 本学への不法侵入を狙った侵入統計からみた傾向

米国法では, Computer Fraud and Abuse Act (CFAA) 47 U.S.C. 1030 et seq<sup>1</sup>. により, コンピュータへの侵入は、試みただけでも違法となっている.日本でも不正アクセス行為 の禁止等に関する法律(平成1 3年1月6日施行)により,不正アクセスの実行は禁止さ れているが,捜査方法に関する適切な取り締まり方法が無いために,事前検挙の例はない .いずれも,国内犯だけを対象にしているために,国外でのウォーム作成,国外からのウ ォームの投入は野放しであり,ウォームによるバックドアの開放は2次犯罪に結びつく.

ウイルスおよびウォームには一定の時期に流行する.簡単な統計をとり,不正アクセス の発生時期を統計解析することは,管理者にとって重要な任務である.

前節で示したパターンをもとに、簡単な Shell Script で、不正アクセス統計ファイルを EXCELで解析可能である. (付録参照)

前述の不正アクセスの統計を表 1 不正アクセスの分類と期間 に示す. 表にみるように Nimdaによるアクセスは消滅していないこと,そして以前の猛威を振るったCode Red II ではなく, CodeREDが再度復活していることに注意をするべきである.

<sup>&</sup>lt;sup>1</sup> http://www.usdoj.gov/criminal/cybercrime/1030\_new.html

| 期間            | CodeRED | CodeREDII | Nimda |
|---------------|---------|-----------|-------|
| 2001/8/1 以前   |         |           | 0     |
| $-2001/9/1$   | 134     | 4046      |       |
| ~2001/10/1 まで |         | 1763      | 2115  |
| 2001/11/1     | 4       |           | 1217  |
| $-2001/12/1$  | 3       |           | 738   |
| $-2002/1/1$   | 26      |           | 507   |
| 2002/2/1      | 16      |           | 452   |
| 2002/3/1      | 28      |           | 302   |
| 2002/4/1      | 28      |           | 496   |
| 2002/5/1      | 39      |           | 484   |
| 2002/6/1      | 24      |           | 285   |

表1不正アクセスの分類と期間

2002年5月のアクセス回数をエラー!参照元が見つかりません。に示す.比較のためにウ ォームが発生した2001年9月のアクセス回数を図5. 2001年9月のアクセス回数に与 える.

基本的なアクセス回数は過去の時系列解析により、季節変動、循環変動、傾向変動に分 解される. しかし、9月のアクセスはこの不規則変動(ノイズ部分)が検定上、5%有意規準 (P=0.00)で棄却されている.

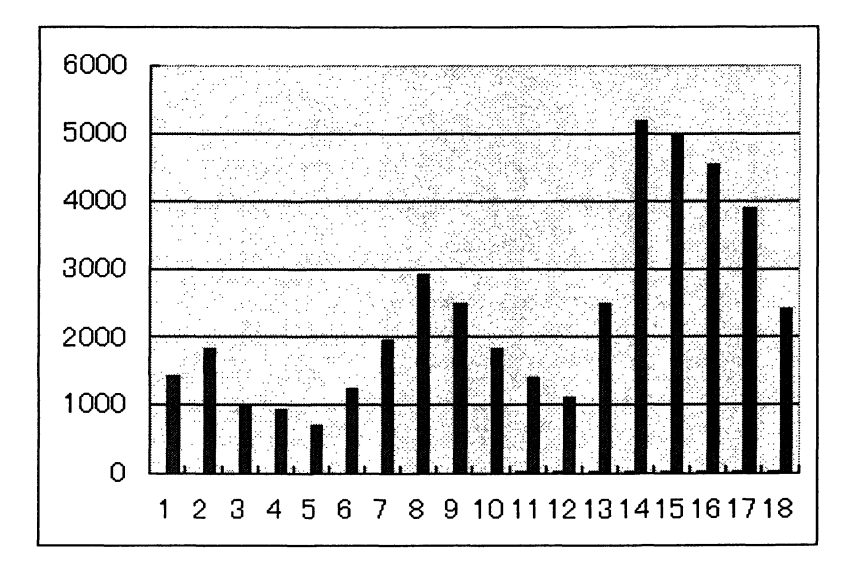

図4. 2002年5月のアクセス回数

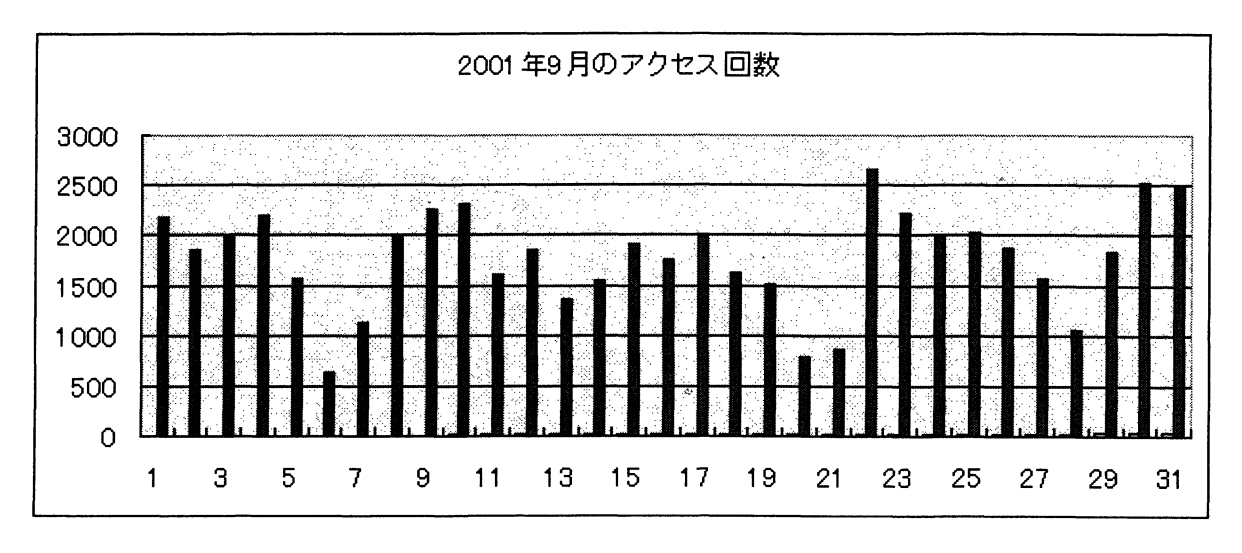

図5. 2001年9月のアクセス回数

以上の例から不正アクセス対策として、サーバのプログラムの定期的な更新、瑕疵修正を 行うのは当然として、Log の統計学的解析,多変量解析,時系列的な高度な解析を行えば 早期に不正アクセスは発見可能と思われる.

### まとめ

ウォーム等による不正アクセスの頻度は,流行性感冒の発生頻度に類似している.爆発 的な流行の後,激減し,さらに復活を遂げる.

本学のウィルス発見頻度でも同様な傾向を示している.管理者が常に監視の目を Computer NetworkとComputerに向けるのは当然のことであるが,一般の利用者も常に 過去のウイルス,ウォームの警戒をといてはいけないのである. 1つのPCの不用意な操 作が、所属する部署 NETWORK, そして世界の Internet への加害者になりうるからであ る.

さて, Computer Network と Computer 全体に管理と監視を行う管理者の労力は大きく ,加えて対策の業務,報告書,計画立案と業務に関しては枚挙の暇がない.加えて,新種 の不正アクセス、ウォーム,等は次々と発見されるだけでなく、本報告で示したように過去 の不正アクセスが再流行するのである.行政のスリム化が叫ばれる今日ではあるが,必要 な部署には適切な人材と人員の配置が必要であることを本報告のまとめとしたい.

### 謝辞

本学ネットワークシステムを献身的に保守監視している株式会社信越情報サービスの皆 さん,企画立案の支援をしていただいている本学看護研究交流センターの皆様に深く感謝 の意を表します.

### 参考文献,資料

1) ACM Council: "ACM Code of Ethics and Professional Conduct",

http://www.acm.org/constitution/code.html. 1992.

2)情報処理学会:"情報処理学会倫理綱領", http://www.ipsj.or.jp/gaiyo/ipsjcode.html 2001

3)北岡,園田:"不正アクセスと刑法",関西大学法学論集,第4 7巻,第6号,47--. 1998

付録

例 CodeREDのアクセス統計を/tmp/C1.DATというファイルに集計する例.

(1) UNIXにLoginした後に以下の操作を行う.

# grep NNNNNNNNNNNN /var/log/httpd/access\_log | cut -d\{[ -f2 | cut -d\}] -f1 | cut  $-d$ :  $-f1 > \& /tmp/C1.DAT$ 

(2) UNIXにある/tmp/C1.DAT というファイルを Windows にファイル転送(FTP等) を行った後に EXCEL で開く. 読み込まれたデータが A 列となっているので、A 列全体の 書式を「日付」の「2001/8/2」の形式に変更する.

|                  | А        | A. |
|------------------|----------|----|
| 1                | 4-Aug-01 |    |
| $\overline{c}$   | 4-Aug-01 |    |
| $\mathbf{3}$     | 4-Aug-01 |    |
| 4                | 4-Aug-01 |    |
| 5                | 4-Aug-01 |    |
| $6 \overline{6}$ | 5-Aug-01 |    |
| $\overline{7}$   | 5-Aug-01 |    |
| 8                | 5-Aug-01 |    |
| 9                | 5-Aug-01 |    |
| 10               | 5-Aug-01 |    |
| 11               | 5-Aug-01 |    |
| 12               | 5-Aug-01 |    |
| 13               | 5-Aug-01 |    |
| 14               | 5-Aug-01 |    |
| 15               | 5-Aug-01 |    |
| 16               | 5-Aug-01 |    |
| 17               | 5-Aug-01 |    |
| 18               | 5-Aug-01 |    |
| 19               | 5-Aug-01 |    |
| <u>20</u>        | 5-Aug-01 |    |
|                  |          |    |

図6 EXCELでデータを開いた画面

![](_page_6_Picture_56.jpeg)

## 図7 日付を書式を変更した表示結果

(3) B列に同様に日付の書式で階級の区切りを入力する.

![](_page_7_Picture_66.jpeg)

図8 階級の区切りの日付を入力した画面

<sup>(4)</sup>EXCELではツールをアドインを指定し,「分析ツール」にチェックを入れる.

![](_page_7_Figure_5.jpeg)

さらにツール⇒分析ツールを指定し,ヒストグラムを指定する.

 $\overline{1}$ 

![](_page_7_Picture_67.jpeg)

図10 分析ツールのヒストグラムを選択する画面

ヒストグラムの対象を A 列全体 (\$A:\$A) とし、区間のデータ (ここでは、\$B\$2: \$ B12)の範囲をしてし、出力先のセル (ここでは、\$C\$2) を指定し, OKを押す.

![](_page_8_Picture_40.jpeg)

図 11 ヒストグラム作成画面

| Eli 1 dat      |          |           |           |     |
|----------------|----------|-----------|-----------|-----|
|                |          | в         | 69        | D   |
|                | 2001/8/2 |           |           |     |
| 2              | 2001/8/2 | 2001/8/1  | データ区間     | 頻度  |
| 3              | 2001/8/2 | 2001/9/1  | 2001/8/1  | n   |
| 4              | 2001/8/2 | 2001/10/1 | 2001/9/1  | 134 |
| 5              | 2001/8/2 | 2001/11/1 | 2001/10/1 |     |
| <u>6</u>       | 2001/8/2 | 2001/12/1 | 2001/11/1 |     |
| 7              | 2001/8/2 | 2002/1/1  | 2001/12/1 |     |
| $\overline{8}$ | 2001/8/2 | 2002/2/1  | 2002/1/1  | 26  |
| 9              | 2001/8/2 | 2002/3/1  | 2002/2/1  | 16  |
| 10             | 2001/8/2 | 2002/4/1  | 2002/3/1  | 28  |
| 11             | 2001/8/2 | 2002/5/1  | 2002/4/1  | 28  |
| 12             | 2001/8/2 | 2002/6/1  | 2002/5/1  | 39  |
| 13             | 2001/8/2 |           | 2002/6/1  | 24  |
| 14             | 2001/8/2 |           | 次の級       | 0   |
| 15             | 2001/8/2 |           |           |     |
| 16             | 2001/8/2 |           |           |     |

図 12 ヒストグラム作成結果

この例では2001年8月1日以前のアクセス結果は0であるが,2001年8月から9月にか けて、134件の不正アクセスがあったことになる.